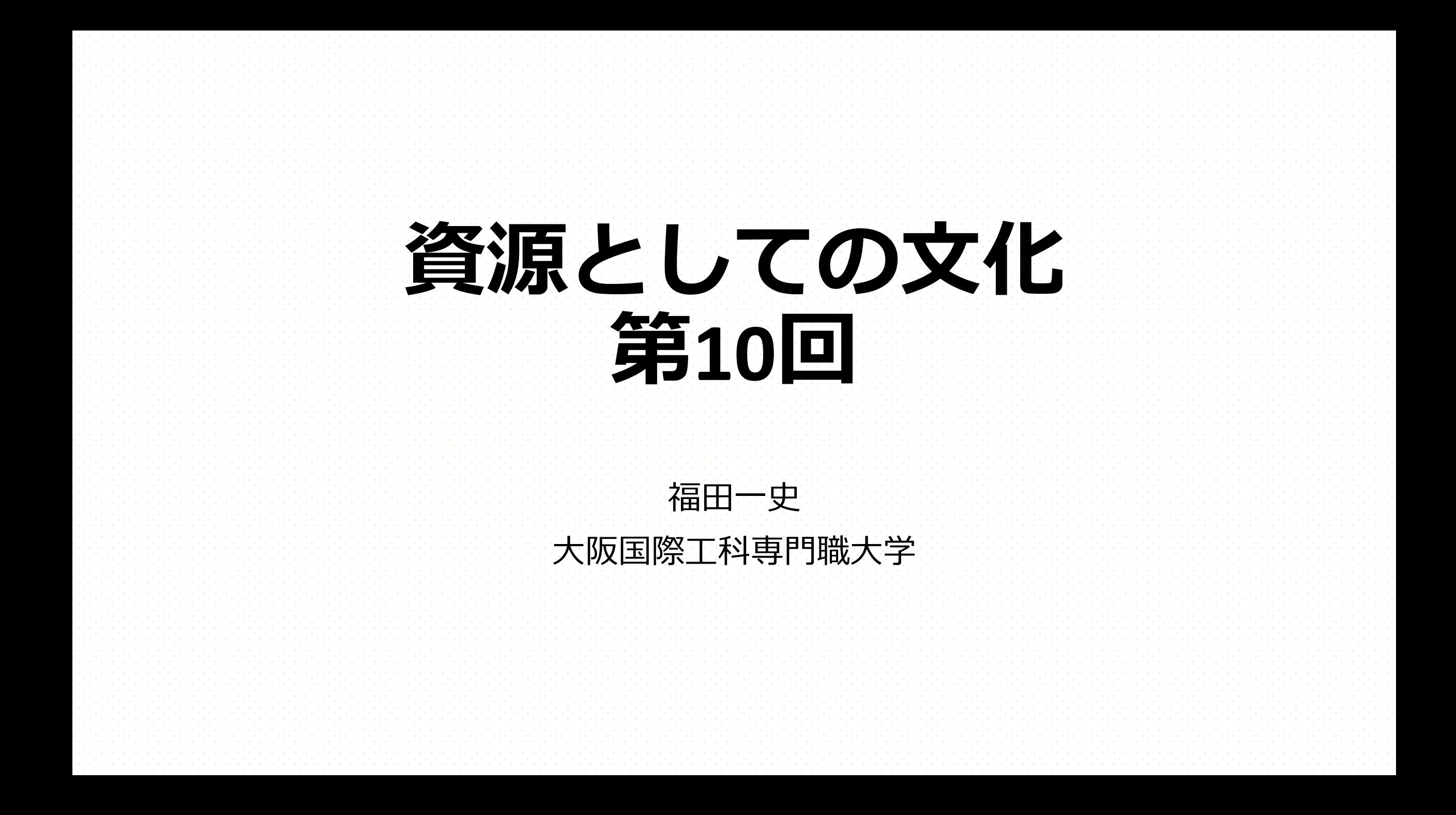

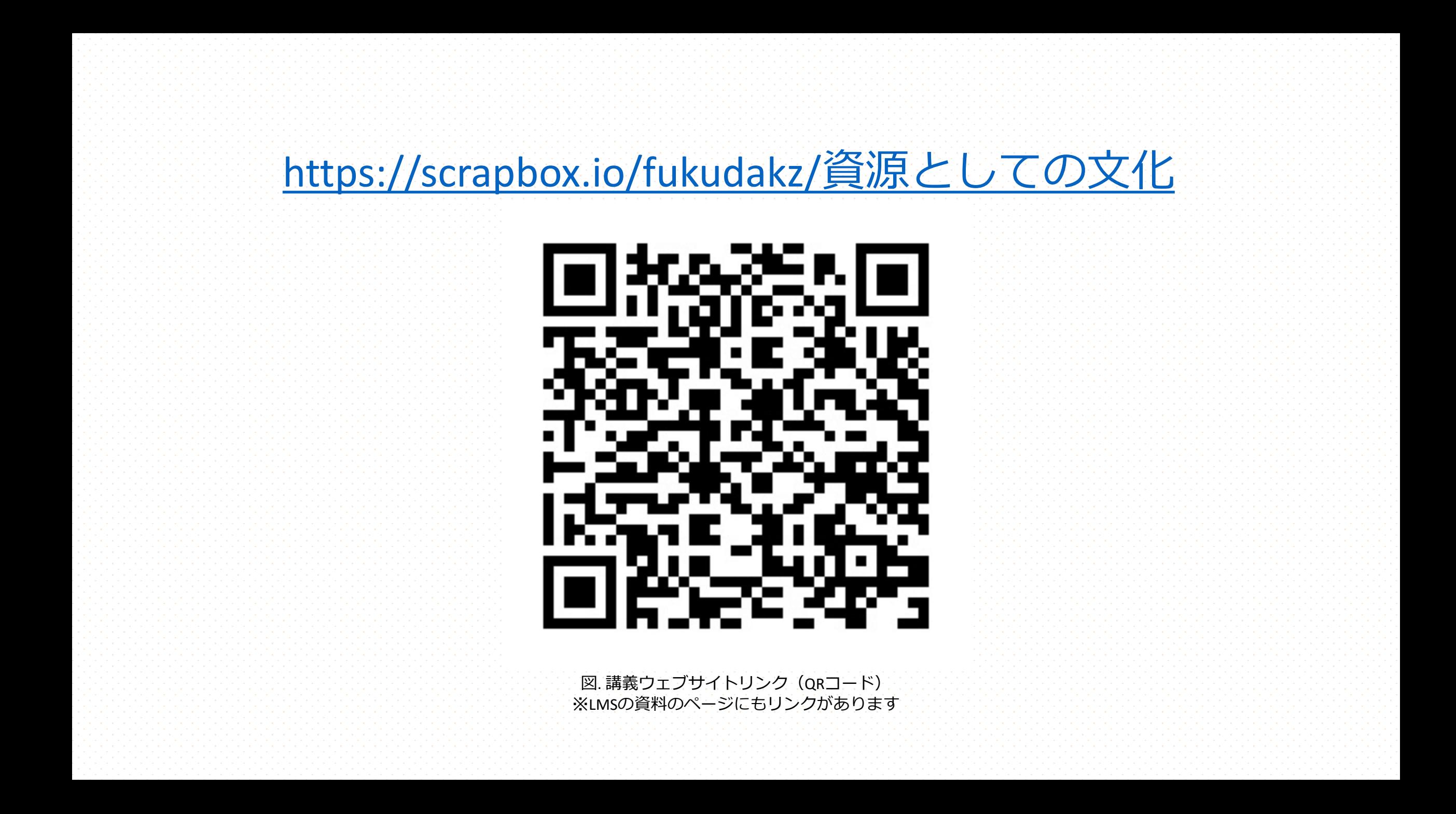

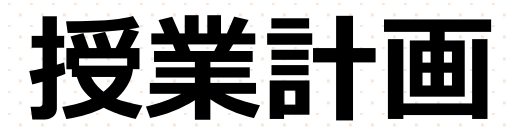

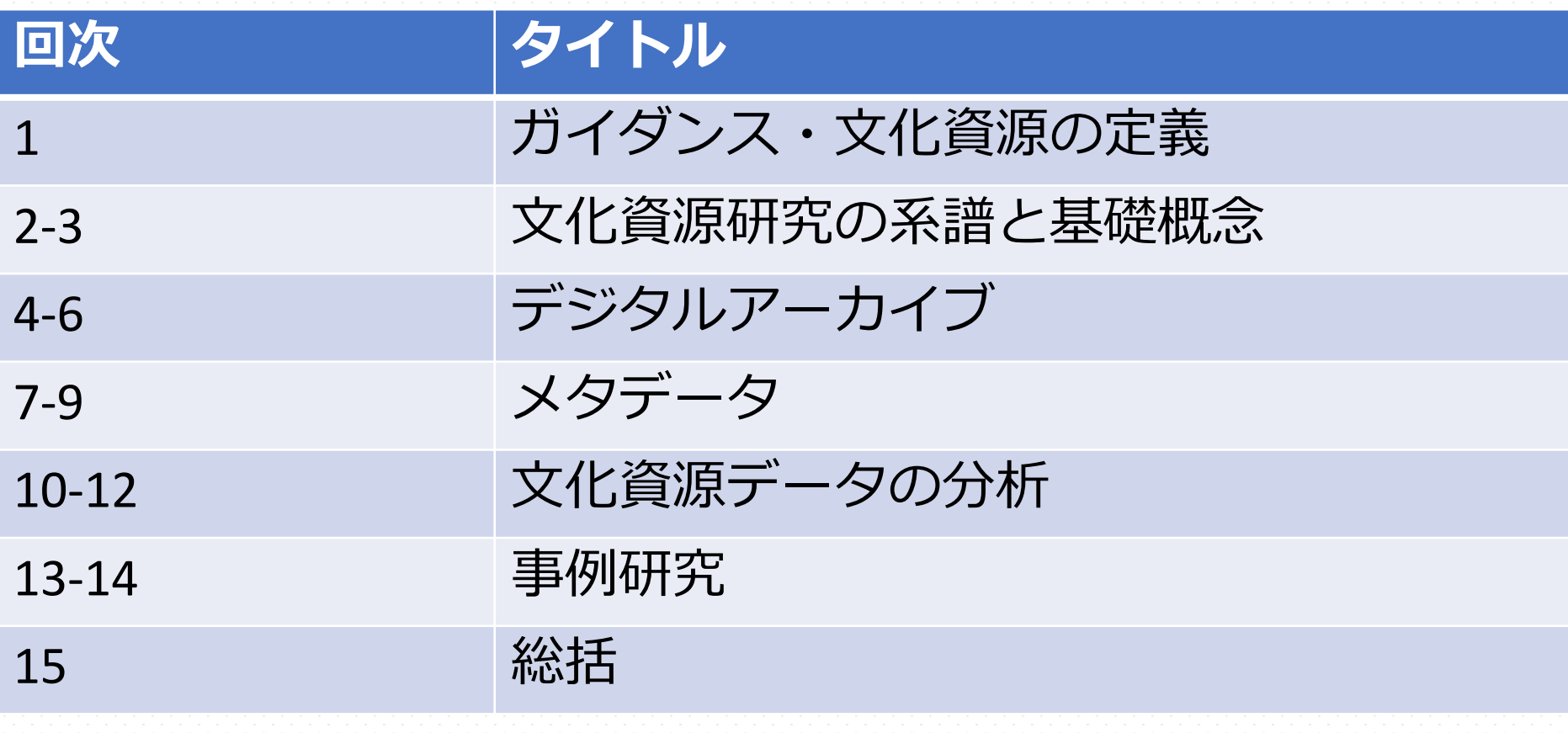

**コンテンツ**

### 1. メタデータの検索と活用(振り返り)

2. テキストマイニングによる文化資源データ分析

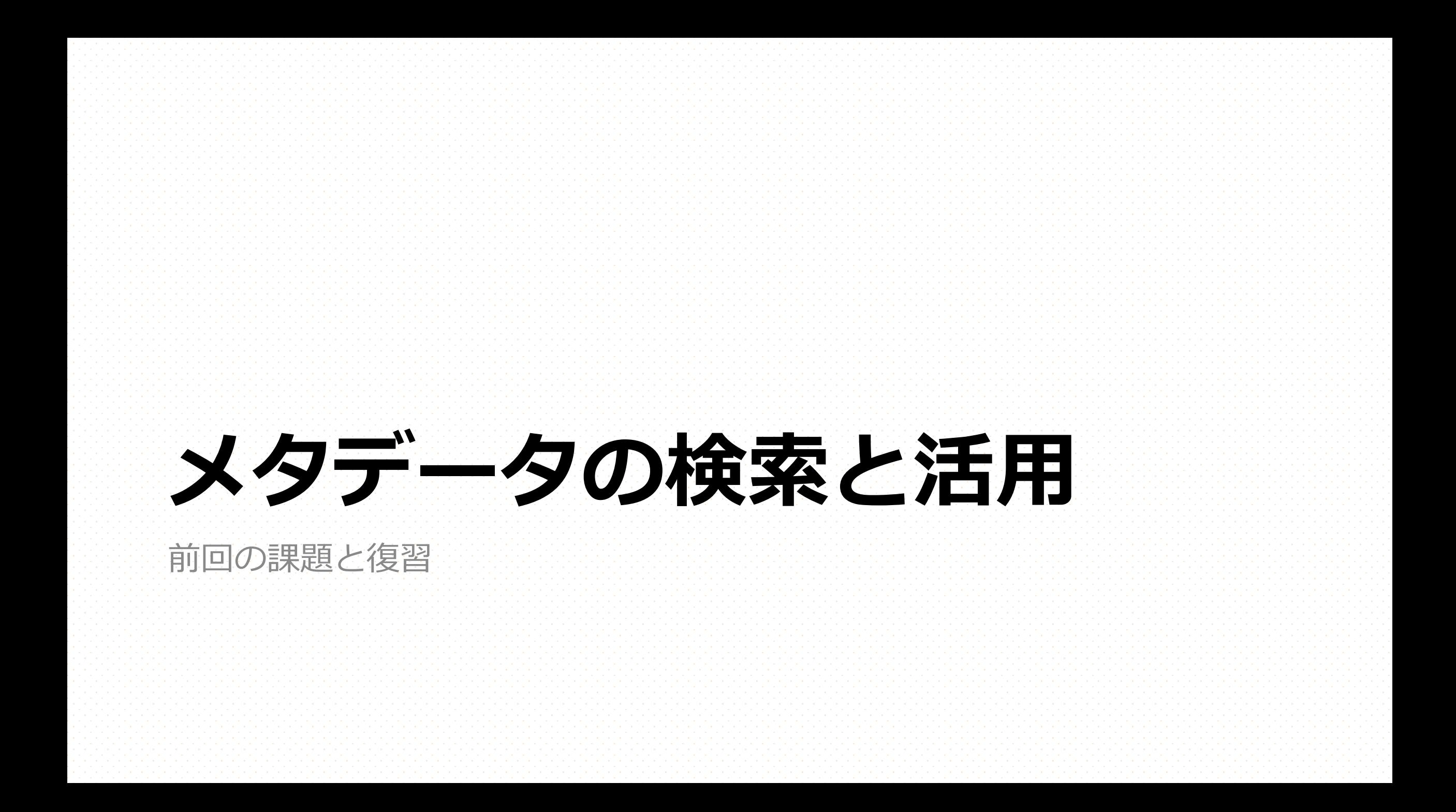

### **前回の課題︓データ検索演習(3)**

• これまでに得た知識や、サンプルクエリも参考にして、あなた 独自のジャパンサーチのSPARQLのクエリを作ってみよう。 • サンプルクエリは、ジャパンサーチのクエリ入力欄右(画面構成に よっては下段)にリストとして表⽰されています。 • 作成したクエリについて、**1)クエリ結果が⽣成されたページのURL**と、 **2) そのクエリの説明(どのような機能を持つか)**を、コミュニケー ションノートの「作成したクエリ(URL) 」と「作成したクエリの説 明」から投稿してください。

### **Wikidata Query Service**

• <https://query.wikidata.org/>

 $\sum_{\alpha}$ 

- LODのデータサービスであるWikidataの**SPARQLエンドポイント**
- クエリ・ヘルパーが設定されており、直接SPARQLのクエリを書 かずとも、半⾃動でクエリを⽣成してくれる。複雑なクエリは かけないが、基本的検索は十分だし、エラーも少ないので役立
	- 「フィルター」はWHEREのパターン指定、「表示」はOPTIONALで特定 の属性を表示する。

### **分野特化 VS 分野横断**

- WikidataとJapan Searchはそれぞれ別のデータ構造を持つデータセット
	- Wikidataは百科事典で扱われる事実や概念を対象とする
- Japan Searchは図書館や博物館などが構築するデジタルアーカイブを対象とする • それぞれのサービスで、それぞれの⽬的に沿って、データモデルやメタ データスキーマが設計される
	- 分野特化:リッチな構造と検索機能・その他のデータセットとの接続性が低い
	- 分野横断:プアな構造と検索機能・抽象的/総合的・分野特化データセットのハブ になる
- 何にでも使えるデータ構造・データセットは存在しない。ただし、ID (URI)を⽤いて、接続していくことでデータの相互交換と総合的検索/ 識別/分析が可能となる。

# **まとめ**

- RDFは**主語**と**⽬的語**およびそれらの関連を⽰す**述語**という3つの 要素(トリプル)からなる、グラフで表現される抽象構文のモ デル。
- RDFは**URI**を⽤いたウェブにおけるグローバルなデータ交換枠組 みであり、Linked Open Dataの基盤技術として用いられている。 • RDFで記述されたデータは論理的な関係性が明示され、URIを通 じて直接的なアクセスを提供可能である。さらに、その問い合
	- わせ⾔語である**SPARQL**を⽤いて**リッチな検索やデータ取得**が可 能となる。

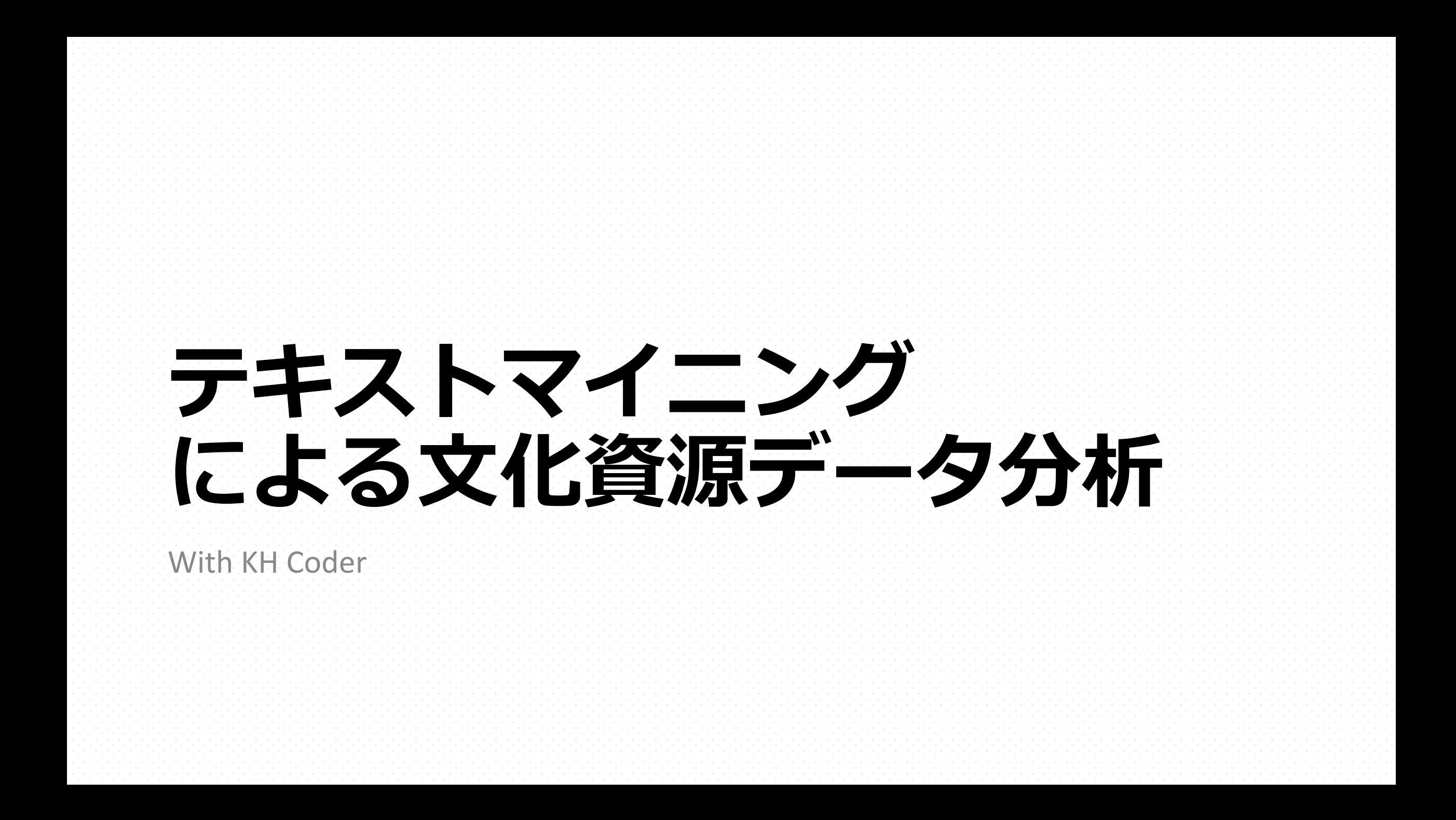

**テキストマイニング** • 計量テキスト分析 • テキスト(文章・文字データ・文献な ど)を対象とするデータマイニング。 • 以降、Scrapboxコンテンツを参照のこと • [テキストマイニング](https://scrapbox.io/fukudakz/%E3%83%86%E3%82%AD%E3%82%B9%E3%83%88%E3%83%9E%E3%82%A4%E3%83%8B%E3%83%B3%E3%82%B0) • [KH Coder](https://scrapbox.io/fukudakz/KH_Coder)

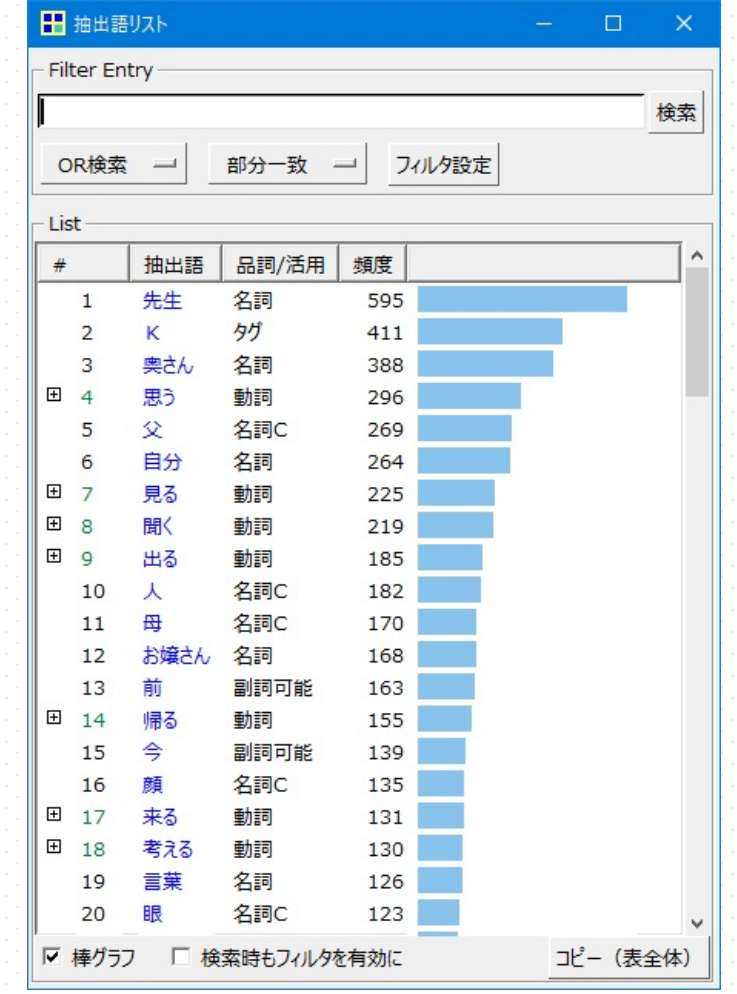

図. 夏⽬漱⽯「こころ」の抽出語リスト <http://khcoder.net/> スクリーンショット集より

### **データ分析演習(準備編1)**

#### • 分析のテーマを決める。

#### • 自分が興味を抱く/取組中のテーマやトピックに関連する、デジタル 形式でテキストを取得可能な(a.k.a. コピペできる)データを設定する。

## **データ分析演習(準備編2)**

- •分析対象とする**日本語テキストデータ**を収集し、分析用ファイ ルを作る。
	- 文字数基準: 10,000字以上、上限なし (PCのスペックによる) • 入力可能ファイル形式:**テキストファイル** (.txt) 、CSVファイル (.csv)、MS Excelファイル(.xslx)
		- この講義ではテキストファイル形式の作成を推奨します
	- 分析しやすいように段落や属性などの外部変数を記録する
		- 「話」や「章」などの見出しで文書を分割する
		- 3〜10件に分割するイメージだと分析しやすい
		- KH Coder[を使って分析するためには、どのようにデータを準備すればよいです](https://khcoder.net/FAQ.html) わ?

### **テキストファイルの保存と見出しの付け方**

• テキストファイルとは、⽂字データ だけで構成されたファイル。「メモ 帳」や[「サクラエディタ](https://sakura-editor.github.io/)」「VS Code」「[EmEditor](https://jp.emeditor.com/)」などのアプリケー ションで作成できる。

• KH Coderでは、**⾒出し**を特定の形式で 記録することで、章や節とその内容 を構造化することが可能 • 右は見出しによる構造化の事例(本文)

<h1>一 午後の授業</h1> 「ではみなさん、さういふふうに川だと云 はれたり、乳の流れたあとだと云はれたり してゐた、このぼんやりと⽩いものが何か ご承知ですか。」……

<h1>⼆ 活版所</h1>

ジヨバンニが學校の門を出るとき、同じ 組の七八人は家へ歸らずカムパネルラをま ん中にして校庭の隅の櫻の木のところに集 まつてゐました。…(以下続く)…

 $\overline{\text{ch1}^{\textstyle >1}}$  家</h1> ジヨバンニが勢よく歸つて來たのは、あ る裏町の⼩さな家でした。…

### **ファイルの作成と提出**

• 本⽇、演習⽤ファイルを提出してください。 •演習用はScrapboxからダウンロードできます。

• 今回は、書けるところまで書いてから、提出してください。 • **準備編1**(テーマ設定)か、**準備編2**(分析ファイルの出所と特徴) まで。残りは次回以降の講義で分析してから書きます。保存しておい てください。

• 講義中に、**準備編2**まで進められなかった場合は、**来週**の講義 までにファイルを作成してください(**!!!宿題!!!**)。